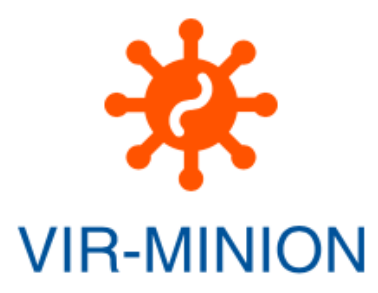

# Vir-MinION Installation Manual

The current document contains the useful information to install and configure Vir-MinION on locan machine. The pipeline has been tested on Linux Ubuntu 20.04, NVDIA GE Force 3080.

# Create the folder for the packages:

sudo mkdir /usr/share/NANOPORE-PKGs

# Installation of ONT-Guppy

wget https://mirror.oxfordnanoportal.com/software/analysis/ont-guppy\_5.0.13\_linux64.tar.gz sudo cp -Rf ont-guppy /usr/share/NANOPORE-PKGs

## Insert the following line in he .bashrc file:

#### #Export path for NANO

export PATH=\$PATH:/usr/share/NANOPORE-PKGs/ont-guppy/bin

## Load the environment

source .bashrc

## Installation of Nanofilt/NanoQC/NanoPlot/NanoStat

pip install nanopack

## Add the following PATH to the .bashrc

/home/virmion/.local/bin

## Installation of Anaconda

wget -c https://repo.anaconda.com/archive/Anaconda3-2020.02-Linux-x86 64.sh sudo mkdir /opt/Anaconda3 sudo bash Anaconda3-2020.02-Linux-x86 64.sh -u PATH  $\rightarrow$  /opt/Anaconda3 [multiusers] Do you wish the installer to initialize Anaconda3 by running conda init? YES

# Add the following PATH to the .bashrc

/opt/Anaconda3/bin

## Installation of NGSpeciesID

conda create -n NGSpeciesID python=3.6 pip

[If it is the first time activating the conda shell: conda init bash

logout bash and login again]

conda activate NGSpeciesID conda install --yes -c conda-forge -c bioconda medaka==0.11.5 openblas==0.3.3 spoa racon minimap2 pip install NGSpeciesID

#### Installation of Kraken2

sudo apt install kraken2

#### Installation of Krona-tools

cd Krona-master/KronaTools sudo ./install.pl mkdir taxonomy ./updateTaxonomy.sh ./updateAccessions.sh mv Krona-master/KronaTools /usr/share/NANOPORE-PKGs/

## Add the following line in .bashrc

/usr/share/NANOPORE-PKGs/Krona-master/KronaTools/scripts

## Installation of MEGAHIT

conda install -c bioconda megahit

#### Installation of FLYE

git clone https://github.com/fenderglass/Flye cd Flye make

#### To run assembly with Flye (test)

python ../Flye/bin/flye --nano-raw /mnt/DATA\_MDPI/3G/Ippy\_RCA\_minion.fasta --out-dir ass\_flye --threads 8

#### Installation of KAIJU

cd /usr/share/NANOPORE-PKGs/ git clone https://github.com/bioinformatics-centre/kaiju.git cd kanji/src make cd .. ; mkdir kaijudb ; cd kaijudb ../bin/kaiju-makedb -s viruses

#### Add the following line to .bashrc

/usr/share/NANOPORE-PKGs/kaiju/bin

## Installation of the SCRIPTS used by Vir-MinION

mkdir /usr/share/NANOPORE-PKGs/ copy the scripts in this folder: VirMinION-Pipe\_V0.1.sh taxonomy.sh

#### Add the following line to the .bashrc

/usr/share/NANOPORE-PKGs/scripts

## Locate the correct path of conda.sh

/opt/Anaconda3/etc/profile.d/conda.sh

## Set it in the VirMinION-Pipe\_V0.1.sh

# DATABASES

It supposed you already have copies of the databases on your local machine

# Installation of KRAKENVIRAL/KAIJU

sudo mkdir /usr/share/DBs cp -Rf /mnt/DBs/KrakenViral/ . [from local copy on HD] cp -Rf /mnt/DBs/Kaiju/ . [from local copy on HD]

# CONFIGURE THE CORRECT PATH

The following variable have to be correctly configured according to the local path on your installation.

taxonomy.sh: KrakenViralDB="/usr/share/DBs/KrakenViral" kaijuNodes="/usr/share/NANOPORE-PKGs/kaiju/kaijudb/nodes.dmp" kaijuNames="/usr/share/NANOPORE-PKGs/kaiju/kaijudb/names.dmp" kaijuDB="/usr/share/NANOPORE-PKGs/kaiju/kaijudb/viruses/kaiju\_db\_viruses.fmi"

# Be sure the PATH variable is correctly set in your .basrch:

#Export path for NANO export PATH=\$PATH:/usr/share/NANOPORE-PKGs/ontguppy/bin:/home/virmion/.local/bin:/opt/Anaconda3/bin:/usr/share/NANOPORE-PKGs/Kronamaster/KronaTools/scripts:/usr/share/NANOPORE-PKGs/kaiju/bin:/usr/share/NANOPORE-PKGs/scripts